# Old Company Name in Catalogs and Other Documents

On April 1<sup>st</sup>, 2010, NEC Electronics Corporation merged with Renesas Technology Corporation, and Renesas Electronics Corporation took over all the business of both companies. Therefore, although the old company name remains in this document, it is a valid Renesas Electronics document. We appreciate your understanding.

Renesas Electronics website: http://www.renesas.com

April 1<sup>st</sup>, 2010 Renesas Electronics Corporation

Issued by: Renesas Electronics Corporation (http://www.renesas.com)

Send any inquiries to http://www.renesas.com/inquiry.

#### Notice

- 1. All information included in this document is current as of the date this document is issued. Such information, however, is subject to change without any prior notice. Before purchasing or using any Renesas Electronics products listed herein, please confirm the latest product information with a Renesas Electronics sales office. Also, please pay regular and careful attention to additional and different information to be disclosed by Renesas Electronics such as that disclosed through our website.
- Renesas Electronics does not assume any liability for infringement of patents, copyrights, or other intellectual property rights of third parties by or arising from the use of Renesas Electronics products or technical information described in this document. No license, express, implied or otherwise, is granted hereby under any patents, copyrights or other intellectual property rights of Renesas Electronics or others.
- 3. You should not alter, modify, copy, or otherwise misappropriate any Renesas Electronics product, whether in whole or in part.
- 4. Descriptions of circuits, software and other related information in this document are provided only to illustrate the operation of semiconductor products and application examples. You are fully responsible for the incorporation of these circuits, software, and information in the design of your equipment. Renesas Electronics assumes no responsibility for any losses incurred by you or third parties arising from the use of these circuits, software, or information.
- 5. When exporting the products or technology described in this document, you should comply with the applicable export control laws and regulations and follow the procedures required by such laws and regulations. You should not use Renesas Electronics products or the technology described in this document for any purpose relating to military applications or use by the military, including but not limited to the development of weapons of mass destruction. Renesas Electronics products and technology may not be used for or incorporated into any products or systems whose manufacture, use, or sale is prohibited under any applicable domestic or foreign laws or regulations.
- 6. Renesas Electronics has used reasonable care in preparing the information included in this document, but Renesas Electronics does not warrant that such information is error free. Renesas Electronics assumes no liability whatsoever for any damages incurred by you resulting from errors in or omissions from the information included herein.
- 7. Renesas Electronics products are classified according to the following three quality grades: "Standard", "High Quality", and "Specific". The recommended applications for each Renesas Electronics product depends on the product's quality grade, as indicated below. You must check the quality grade of each Renesas Electronics product before using it in a particular application. You may not use any Renesas Electronics product for any application categorized as "Specific" without the prior written consent of Renesas Electronics. Further, you may not use any Renesas Electronics. Renesas Electronics shall not be in any way liable for any damages or losses incurred by you or third parties arising from the use of any Renesas Electronics product for an application categorized as "Specific" or for which the product is not intended where you have failed to obtain the prior written consent of Renesas Electronics. The quality grade of each Renesas Electronics product is "Standard" unless otherwise expressly specified in a Renesas Electronics data sheets or data books, etc.
  - "Standard": Computers; office equipment; communications equipment; test and measurement equipment; audio and visual equipment; home electronic appliances; machine tools; personal electronic equipment; and industrial robots.
  - "High Quality": Transportation equipment (automobiles, trains, ships, etc.); traffic control systems; anti-disaster systems; anticrime systems; safety equipment; and medical equipment not specifically designed for life support.
  - "Specific": Aircraft; aerospace equipment; submersible repeaters; nuclear reactor control systems; medical equipment or systems for life support (e.g. artificial life support devices or systems), surgical implantations, or healthcare intervention (e.g. excision, etc.), and any other applications or purposes that pose a direct threat to human life.
- 8. You should use the Renesas Electronics products described in this document within the range specified by Renesas Electronics, especially with respect to the maximum rating, operating supply voltage range, movement power voltage range, heat radiation characteristics, installation and other product characteristics. Renesas Electronics shall have no liability for malfunctions or damages arising out of the use of Renesas Electronics products beyond such specified ranges.
- 9. Although Renesas Electronics endeavors to improve the quality and reliability of its products, semiconductor products have specific characteristics such as the occurrence of failure at a certain rate and malfunctions under certain use conditions. Further, Renesas Electronics products are not subject to radiation resistance design. Please be sure to implement safety measures to guard them against the possibility of physical injury, and injury or damage caused by fire in the event of the failure of a Renesas Electronics product, such as safety design for hardware and software including but not limited to redundancy, fire control and malfunction prevention, appropriate treatment for aging degradation or any other appropriate measures. Because the evaluation of microcomputer software alone is very difficult, please evaluate the safety of the final products or system manufactured by you.
- 10. Please contact a Renesas Electronics sales office for details as to environmental matters such as the environmental compatibility of each Renesas Electronics product. Please use Renesas Electronics products in compliance with all applicable laws and regulations that regulate the inclusion or use of controlled substances, including without limitation, the EU RoHS Directive. Renesas Electronics assumes no liability for damages or losses occurring as a result of your noncompliance with applicable laws and regulations.
- 11. This document may not be reproduced or duplicated, in any form, in whole or in part, without prior written consent of Renesas Electronics.
- 12. Please contact a Renesas Electronics sales office if you have any questions regarding the information contained in this document or Renesas Electronics products, or if you have any other inquiries.
- (Note 1) "Renesas Electronics" as used in this document means Renesas Electronics Corporation and also includes its majorityowned subsidiaries.
- (Note 2) "Renesas Electronics product(s)" means any product developed or manufactured by or for Renesas Electronics.

# Be sure to read this note.

# I/O DLL Kit V.2.00 Release Notes

First Edition Renesas Solutions Corporation August 1, 2007

Abstract

This material explains the contents of this kit, installation procedure, and supplements to the user's manual. When using this kit, please take a look at this release note as well as the user's manual.

# Contents

| 1. COMPONENTS OF THE PRODUCT                                  | 2 |
|---------------------------------------------------------------|---|
| 2. SYSTEM REQUIREMENTS                                        | 2 |
| 2.1 Host Machine                                              | 2 |
| 2.2 Development Tool                                          | 2 |
| 2.3 Debuggers Supported and Version                           | 2 |
| 3. TECHNICAL SUPPORT                                          | 2 |
| 4. SETUP                                                      | 3 |
| 4.1 Installing the I/O DLL Kit                                | 3 |
| 4.1 Installing the I/O DLL Kit<br>4.2 Registering the I/O DLL | 3 |
| 5. PRECAUTIONS                                                | 3 |
| 5.1 Input and output to a memory                              | 3 |
| 5.2 Multiple specification of I/O DLL                         | 3 |
| 6. VERSION REPORT                                             | 4 |
| 6.1 I/O DLL Kit V.2.00                                        | 4 |
| 6.2 I/O DLL Kit V.1.20                                        | 4 |
| 6.3 I/O DLL Kit V.1.10                                        | 4 |

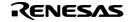

# 1. Components of the Product

The I/O DLL Kit is used for expanding your simulator debugger's functions. The following files are installed after running the installer for I/O DLL kit.

| Directory | Contents                                 |  |
|-----------|------------------------------------------|--|
| Library   | Library File                             |  |
| Samples   | Sample Program and Sample Program Manual |  |
| Manual    | I/O DLL Kit User's Manual                |  |
|           | I/O DLL Kit Release Note (This document) |  |

# 2. System Requirements

#### 2.1 Host Machine

The I/O DLL kit depends on the host machine environment in which your simulator debugger is run. To find more about the simulator debugger host machine environment, see Release Notes for each product.

#### 2.2 Development Tool

To create I/O DLLs using the I/O DLL kit, you need to have Microsoft Visual C++, a Windows application development tool (hereafter abbreviated VC++). We at Renesas have confirmed that the I/O DLL kit operates comfortably in the following versions of VC++.

| Development tool     | Version |
|----------------------|---------|
| Microsoft Visual C++ | 6.0     |

# 2.3 Debuggers Supported and Version

The I/O DLL Kit supports the following debuggers.

| Product Name                        | Product Version |
|-------------------------------------|-----------------|
| Simulator Debugger for R32C         | V.1.00          |
| Simulator Debugger for M32C         | V.1.00 V.1.03   |
| Simulator Debugger for M16C and R8C | V.1.00 V.1.03   |

Be aware that no other products or versions than those listed above can be used. Please use I/O DLL kit V.1.20 when you use Simulator Debugger M3T-PDxxSIM.

# 3. Technical Support

Please note that technical support for the I/O DLL kit can be obtained by visiting our homepage (URL: http://www.renesas.com/en/tools) at which latest information is available.

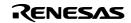

# 4. Setup

To set up the I/O DLL kit, follow the procedure described below. The setup procedure may not be the same depending on the debugger and its product version installed in your host machine.

#### [Notes for Windows XP/2000/NT 4.0]

<u>Make sure that installer is executed by one who is authorized as an Administrator.</u> No one but the user who has the authority of an Administrator can install.

#### 4.1 Installing the I/O DLL Kit

Execute the install program for the I/O DLL kit.

### 4.2 Registering the I/O DLL

Before you can use an I/O DLL included in the I/O DLL kit, you must first register it to Simulator Debugger. The following explains how to use an I/O DLL after registering it to the Simulator Debugger by using Simulator Debugger for M32C Series as an example. To use I/O DLLs for other simulator models, change the model name "308" described here with any desired model name (e.g., "100" or "30").

1. Copy the I/O DLL file (".dll") into the directory in which you installed Simulator Debugger. Note that the Simulator Debugger is stored in the directory shown below:

HEW install directory ¥Tools¥Renesas¥DebugComp¥Platform¥PDTarget¥PD308SIM

2. Register the I/O DLL to sim308.exe. To do this, write the I/O DLL filename in sim308.exe's environment setup file "sim308.ini."

The sim308.ini file exists in the directory in which you installed Simulator Debugger. However, this file is nonexistent if you have never started Simulator Debugger since you installed it. In that case, this file needs to be newly created using an editor.

3. In the sim308.ini file, create a [DLLNAME] section and write an I/O DLL filename after "IODLL=," with the extension ".dll" removed as shown below.

Example: When an I/O DLL file name is "Sample.dll". [DLLNAME] IODLL=Sample

4. When you start Simulator Debugger, the I/O DLL is loaded.

If you do not use the I/O DLL, delete the description of the [DLLNAME] section that you created in the sim308.ini file before starting Simulator Debugger.

[DLLNAME] <- Delete IODLL=Sample <- Delete

For details about a I/O DLL kit, see "I/O DLL Kit User's Manual".

# 5. Precautions

#### 5.1 Input and output to a memory

Changes of values input/output to or from memory using the I/O DLL cannot be referenced using the GUI output, virtual port input/output or I/O script facilities of Simulator Debugger.

#### 5.2 Multiple specification of I/O DLL

Only one I/O DLL can be specified in Simulator Debugger. You cannot specify multiple I/O DLLs.

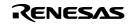

## 6. Version Report

This section describes the specification of the changed software.

#### 6.1 I/O DLL Kit V.2.00

In this version, the following specifications were changed from former version I/O DLL Kit V.1.20.

#### 6.1.1 Functional Extensions

- The I/O DLL Kit supported the following debuggers.
  - Simulator Debugger for R32C
  - Simulator Debugger for M32C
  - Simulator Debugger for M16C and R8C

#### 6.2 I/O DLL Kit V.1.20

In this version, the following specifications were changed from former version I/O DLL Kit V.1.10.

#### 6.2.1 Functional Extensions

• The I/O DLL Kit supported the following debuggers M3T-PD308SIM V.3.10 Release1 and M3T-PD30SIM V.5.10 Release 1.

# 6.3 I/O DLL Kit V.1.10

In this version, the following specifications were changed from former version I/O DLL Kit V.1.00.

#### 6.3.1 Revisions for Restrictions

• A limitation has been corrected that the Symbol Window may not be opened. (for detail, refer to the MAEC TOOL NEWS, Nov 1, 2002)

#### 6.3.2 Functional Extensions

• The I/O DLL Kit supported the following debugger M3T-PD32RSIM V.2.00 Release1.

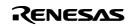